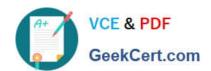

## QSBA2018<sup>Q&As</sup>

**Qlik Sense Business Analyst Certification Exam** 

### Pass QlikView QSBA2018 Exam with 100% Guarantee

Free Download Real Questions & Answers PDF and VCE file from:

https://www.geekcert.com/qsba2018.html

100% Passing Guarantee 100% Money Back Assurance

Following Questions and Answers are all new published by QlikView Official Exam Center

- Instant Download After Purchase
- 100% Money Back Guarantee
- 365 Days Free Update
- 800,000+ Satisfied Customers

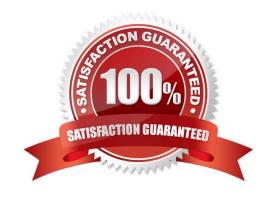

# VCE & PDF GeekCert.com

### https://www.geekcert.com/qsba2018.html

2024 Latest geekcert QSBA2018 PDF and VCE dumps Download

### **QUESTION 1**

A business analyst must create a horizontal bar chart to identify the top Sales Reps, Customer Segment Description, and Customer City.

Users must be able to analyze the data for one field at a time The chart should show the unique number of customers for each dimension being analyzed The dimensions and measures created must be re-used on other charts

Which steps should the business analyst perform to configure the chart correctly?

- A. Create all three dimensions as master items and add one as the chart dimension and the other two as alternative dimensions Create a master item measure using Count(Distinct[Customer Number]) and add it to the chart Change the chart presentation to Horizontal and sort it by the measure
- B. Create a cyclic dimension as a master item using all three dimensions and add it to the chart Create a master item measure using Count(Total[Customer Number]) and add it to the chart Change the chart presentation to Horizontal and sort it by the measure
- C. Create all three dimensions as master items and add one as the chart dimension and the other two as alternative dimensions Create a master item measure using Count(Total[Customer Number]) and add it to the chart Change the chart presentation to Horizontal and sort it by the measure
- D. Create all three dimensions as master items and add to the bar chart Create a master item measure using Count(Distinct[Customer Number]) and add it to the chart Change the chart presentation to Horizontal and sort it by the first dimension

Correct Answer: C

### **QUESTION 2**

A manufacturer uses a dashboard for analysis. Users created many bookmarks to simplify their workflow. An administrator also created some bookmarks in the app based on user feedback.

The organization needs to republish the app and maintain both the users\\' and administrator\\'s bookmarks.

Which steps should the business analyst take to meet this requirement?

- A. Duplicate the app in Work Request bookmark owner to publish bookmark Replace the existing app
- B. Duplicate the app in Work Review previous bookmarks Replace the existing published app
- C. Review previous bookmarks Copy the app to a new stream Publish the app in the new stream
- D. Create a duplicate copy of the app Delete the published app Publish the duplicate app

Correct Answer: D

# VCE & PDF GeekCert.com

### https://www.geekcert.com/qsba2018.html 2024 Latest geekcert QSBA2018 PDF and VCE dumps Download

### **QUESTION 3**

A business analyst needs to add some images to a slide in a story in their personal workspace in Qlik Sense Enterprise.

What should the business analyst do to meet this requirement?

- A. Use the image import wizard within the hub and add to the story slide
- B. Copy and paste the images onto the story slide
- C. Upload the images to the media library and add to the story slide
- D. Drag and drop the images onto the story slide

Correct Answer: C

Reference: https://help.glik.com/en-US/sense/February2019/pdf/Collaborate%20in%20Qlik%20Sense.pdf

### **QUESTION 4**

A marketing team needs to analyze current sales by age groups in a bar chart. The following age groups are created in the data manager, and the field is named AgeGroup:

Children: 16 years old and younger

YoungAdult: 17 to 30 years old

Adult: 31 years old and older

The business analyst will use an expression to set the colors for the bars:

If ([AgeGroup] = `Children\\', Red(), If ([AgeGroup] = `YoungAdult\\', Blue(), Green()))

Which steps must be completed to apply the correct colors in the visualization?

- A. Select Data in the properties panel and create a calculated dimension using the expression editor.
- B. Create a master item dimension using the expression, in the visualization, select Color by dimension and use the newly created master item.
- C. Under Appearance in the properties panel, select Color, then select Color by expression, and make sure that The expression is a color code is checked.
- D. Create a master item measure using the expression. In the visualization, select Color by measure and use the newly created master item.

Correct Answer: B

Reference: https://help.qlik.com/en-US/sense/February2019/Subsystems/Hub/Content/Sense\_Hub/Colors/ examples-visualization-colors.htm#anchor-4

### https://www.geekcert.com/qsba2018.html 2024 Latest geekcert QSBA2018 PDF and VCE dumps Download

### **QUESTION 5**

A business analyst must create an interactive table to analyze sales performance for the selected year and the previous year.

Which are the correct expressions to meet this requirement?

- A. Selected Year: Sum({\$<Year={\$(=Only(Year))}>}Sales)
  Previous Year: Sum({\$<Year={\$(=Only(Year)-1)}>}Sales)
- B. Selected Year: Sum ({\$Year={\$(=(Year))}} Sales)
  Previous Year: Sum ({\$Year={\$(=(Year)-1)}} Sales)
- C. Selected Year: Sum ({\$<Year={(=Only(Year))}>}Sales)
  Previous Year: Sum ({\$<Year={(=Only(Year)-1)}>}Sales)

A. B. C.

```
Selected Year: Sum ({$<Year={$(=(Year))}>}Sales)
Previous Year: Sum ({$<Year={$(=(Year)-1)}>}Sales)
```

D.

Correct Answer: B

Latest QSBA2018 Dumps QSBA2018 VCE Dumps QSBA2018 Practice Test